## Crosscall Action-X5 Pošta SiOL nastavitve

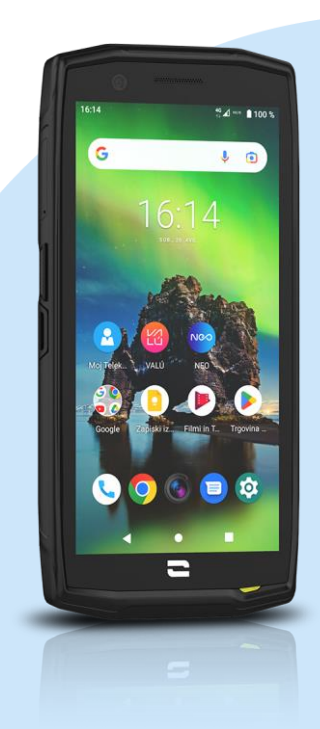

## Ikona Nastavitve

- Računi
- Osebno (IMAP)
- Dodajanje e-poštnega naslova: [vaš elektronski naslov] Ročna nastavitev
	- Katera vrsta računa je to?: Osebno IMAP\*
	- Geslo: [vaše geslo za SiOL]\*
	- Nastavitve strežnika za dohodno pošto
		- Uporabniško ime: [vaše uporabniško ime za SiOL]\*
		- Geslo: [vaše geslo za SiOL]\*
		- Strežnik: pop.siol.net\*
		- **Naprej**
		- Nastavitve strežnika za odhodno pošto
			- Uporabniško ime: [vaše uporabniško ime za SiOL]\*
			- Geslo: [vaše geslo za SiOL]\*
			- Strežnik SMTP: mail.siol.net\*\*
			- **Naprej**
			- Možnosti računa
				- Pogostost sinhronizacije: [po želji]
				- Obvesti me o novi e-pošti: [po želji]
				- Sinhroniziraj e-pošto za ta račun: [po želji]
				- Samodejno prenesi priloge, ko je na voljo povezava WiFI: [po želji] Naprej
					- Vaš račun je pripravljen in e-pošta je poslana
						- Ime računa: Pošta SiOL\*\*
						- Vaše ime (prikazano v odhodnih sporočilih): [po želji] Naprej: nastavitve so urejene
- \* Nastavitve veljajo za **Pošto SiOL**. Označene podatke za druge e-naslove, preverite pri svojem ponudniku e-poštnih storitev.
- \*\* Nastavitve veljajo za **Pošto SiOL**.

V primeru, da nimate pošte SiOL, nastavitve odhodnega strežnika preverite pri ponudniku svoje e-pošte (Telemach, T-2, Amis,…).

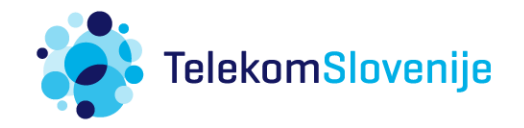